# **【入門編】 Network Slicingを理解するために**

自己紹介

波多江 優和 (はたえ ゆうわ)

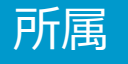

### 西日本電信電話株式会社

### 略歴

■ 学位:修士(情報学専攻) ■ 入社年度: 2018年 (4年目) ■ 2018年4月: システムエンジニア ■ 2019年4月~:開発職

### 主な業務

■ 次世代のインフラに必要な新技術の見極め ー その一端としてコアネットワークの検証を実施

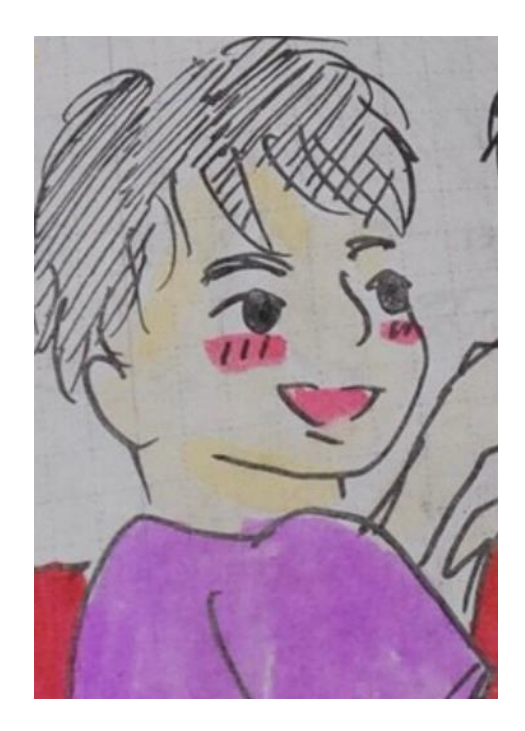

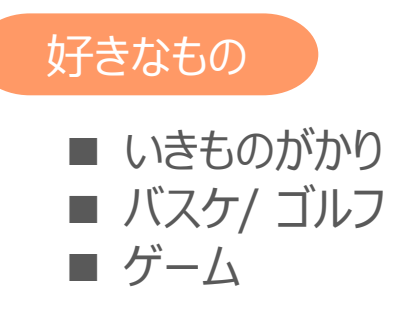

本日のテーマ

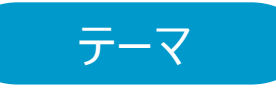

【入門編】 Network Slicingを理解するために

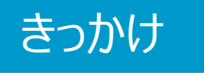

Meetup #5の

"【初心者向け】 3GPP仕様書リーディングガイド ~ 5GS仕様書を読もう"

がすごくためになり、自分以外の反響もよかったので入門レベルのテーマも一定の需要がありそう。 → 自分も何か勉強して話してみよう! (勇気)

参考URL①:<https://zenn.dev/nic/articles/0d71b805e8b5fe#%E3%82%B9%E3%83%86%E3%83%BC%E3%82%B8> 参考URL②:<https://zenn.dev/nic/articles/0c3be6394b2000>

スライス ? ?

- "Network Slicing"について • 聞いたことあるが詳しくはしらない人
- エンジニアではないが教養として知っておきたい人
- 5Gの技術についてあまり馴染みがない初学者

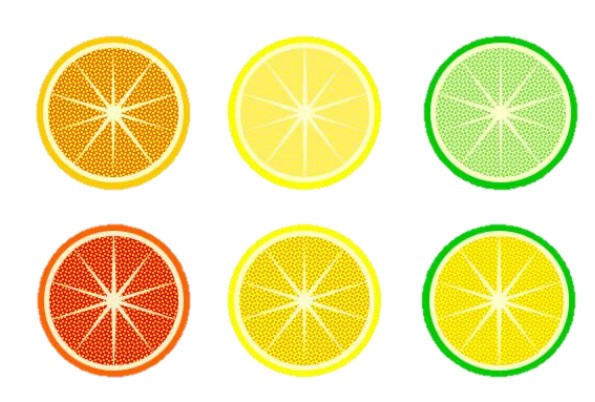

### 話さないこと

対象

詳細なシーケンス等の専門性の高い内容(主要なものは紹介します)

## 本日の目次

# 1. Network Slicingの目的

## 2. 事前知識

- 5Gアーキテクチャの概要
- PDU Sessionについて
- 3. Network Slicing概要 - S-NSSAI

# 4. 実際のパケットを見てみる

5. 終わりに

## 本日の目次

# 1. Network Slicingの目的

- 2. 事前知識
	- 5Gアーキテクチャの概要
	- PDU Sessionについて
- 3. Network Slicing概要 - S-NSSAI
- 4. 実際のパケットを見てみる
- 5. 終わりに

## 理解しやすくするために前段の話

運送(移動でも可)で考えると日本では送信元から宛先への交通インフラ(乗り物や経路)は、 様々なユーザが目的に応じて(共用で)使うのがあたりまえである。

一方、モバイル通信(4Gまで)において、インフラをE-Eで共用かつ柔軟に使うのは難しい課題がある。

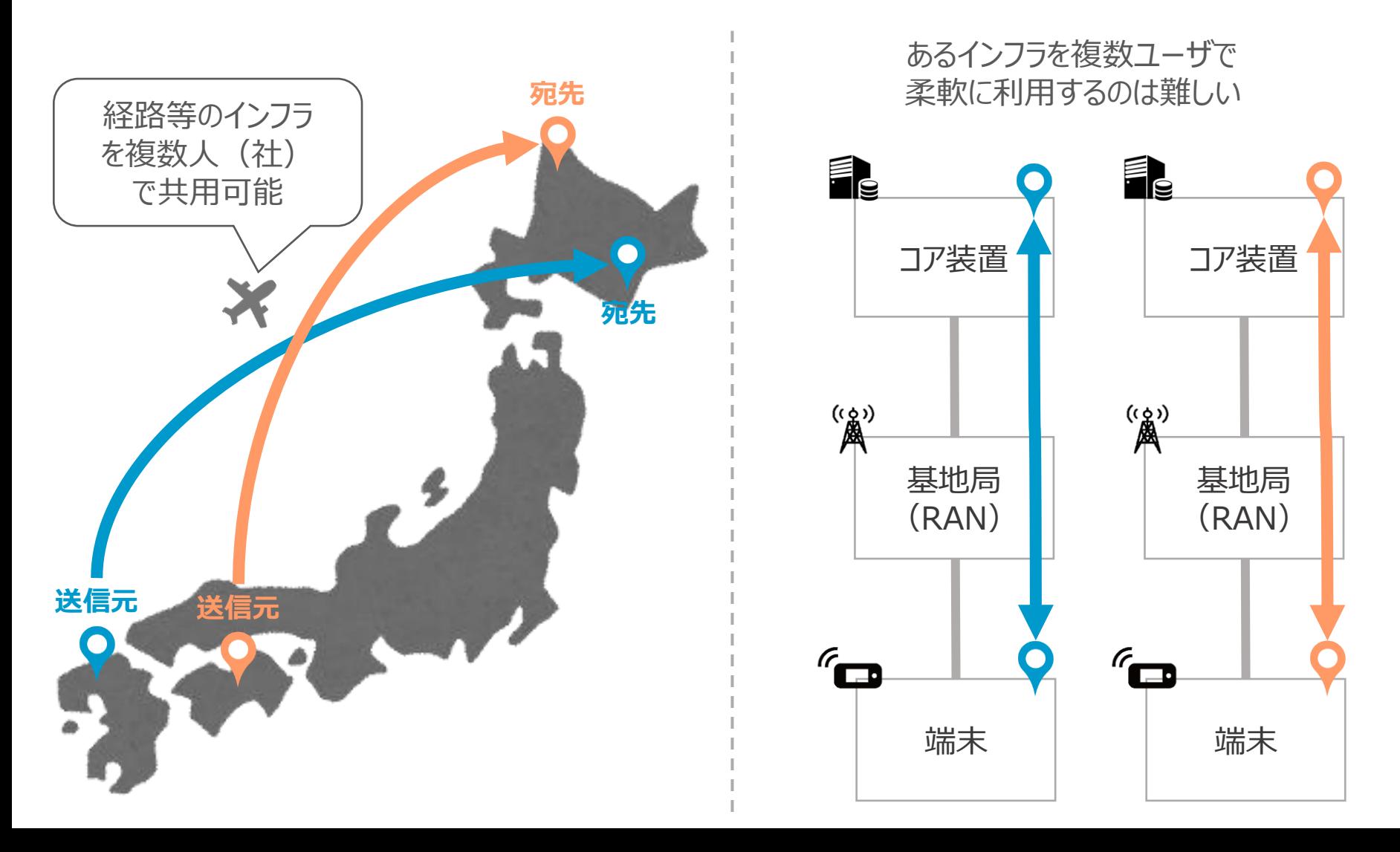

## Network Slicingの目的

ネットワークスライシングはある物理インフラ上で複数の論理ネットワークを提供することが目的である。 これにより複数ユーザでインフラを共有したり、用途に応じて伝送特性を適応させたりすることが可能となる。 キーポイントは**"各スライスに必要な伝送特性(速度、遅延、接続数等)がバラバラでもよい"**こと。

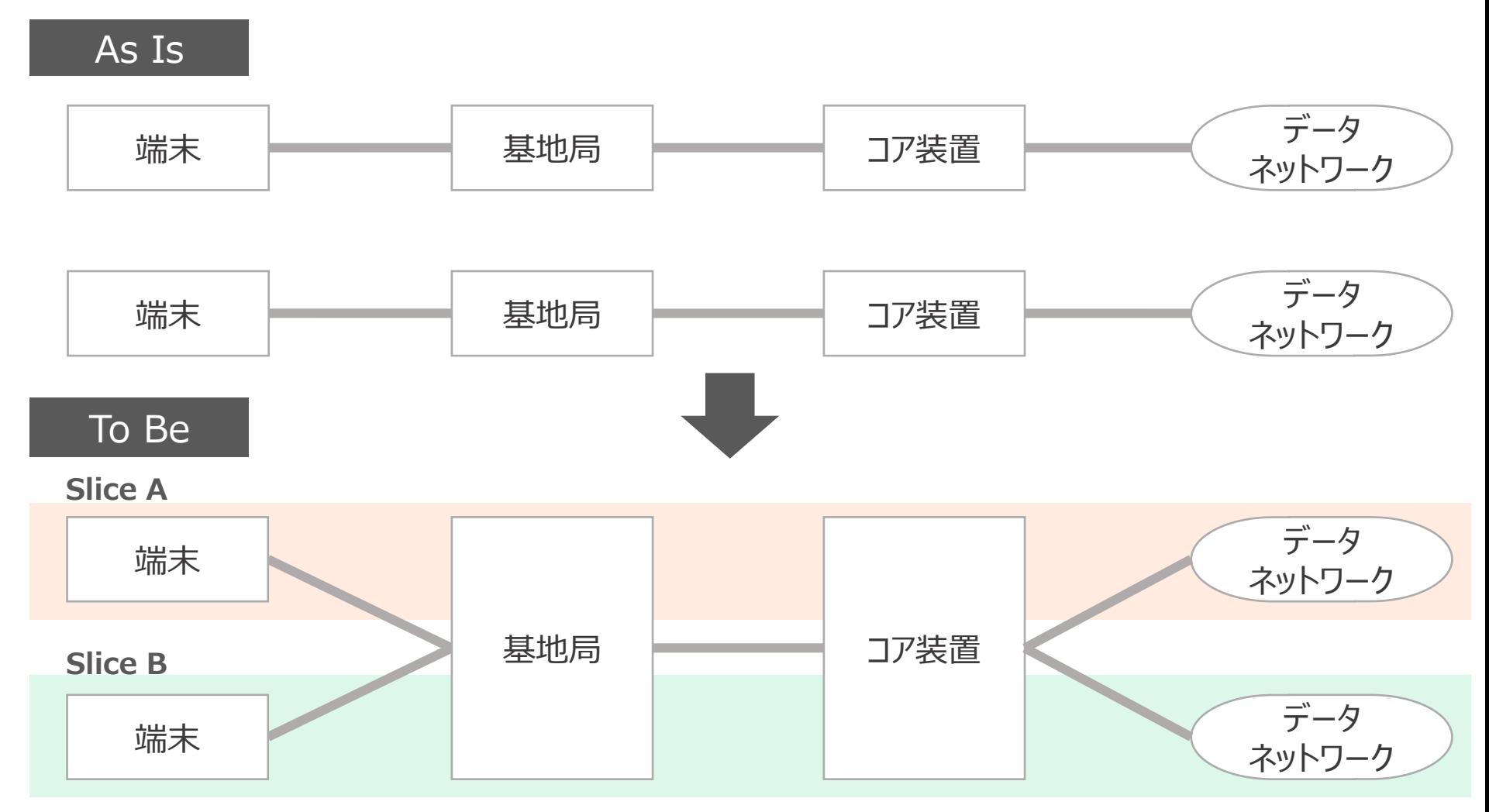

※ 1基地局に複数端末や1コアに複数データネットワークの構成は4Gでも可能(ポイントは"分離"していること)

## 本日の目次

# 1. Network Slicingの目的

## 2. 事前知識

- 5Gアーキテクチャの概要
- PDU Sessionについて

## 3. Network Slicing概要 - S-NSSAI

# 4. 実際のパケットを見てみる

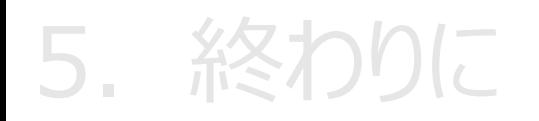

## 5Gアーキテクチャの簡易的な概要

トラフィックは**"C-Plane"**と**"U-Plane"**に大別でき、前者は制御信号、後者は実際の通信データを指す。 5GコアのU-Planeを処理する機能を**"UPF"**という

基地局(gNB)とUPF間のインターフェースを**"N3"**、UPFとデータネットワーク間のインターフェースを**"N6"**という。 ※ U-Plane関連は1桁の3の倍数と理解すると覚えやすい

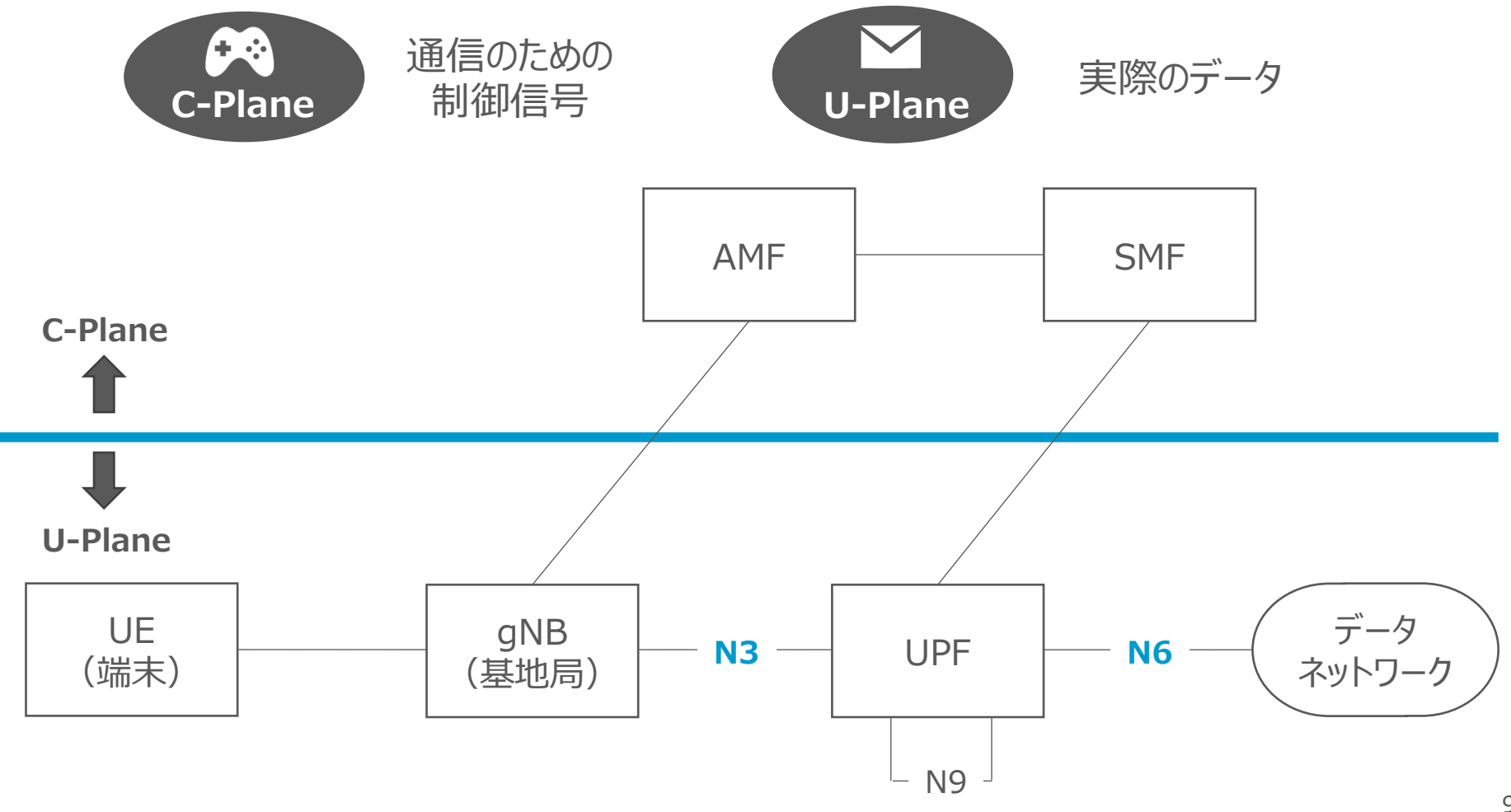

## PDU Sessionとは

ポイント① 端末はデータネットワークにある特定の宛先と通信するためにUPFとトンネルを確立する。 このトンネルのことを**"PDU Session"**と呼ぶ。U-Planeは必ずこのPDU Session内を流れる 5Gにおいては非常にU-Planeを考える上で非常に重要な単位である

ポイント② N6と接続するUPFを**"アンカーポイント(PSA)"**と呼ぶ。 (下図は簡潔にUPFを1つとしているが、実際には複数のUPFが相互接続してNWを構成する)

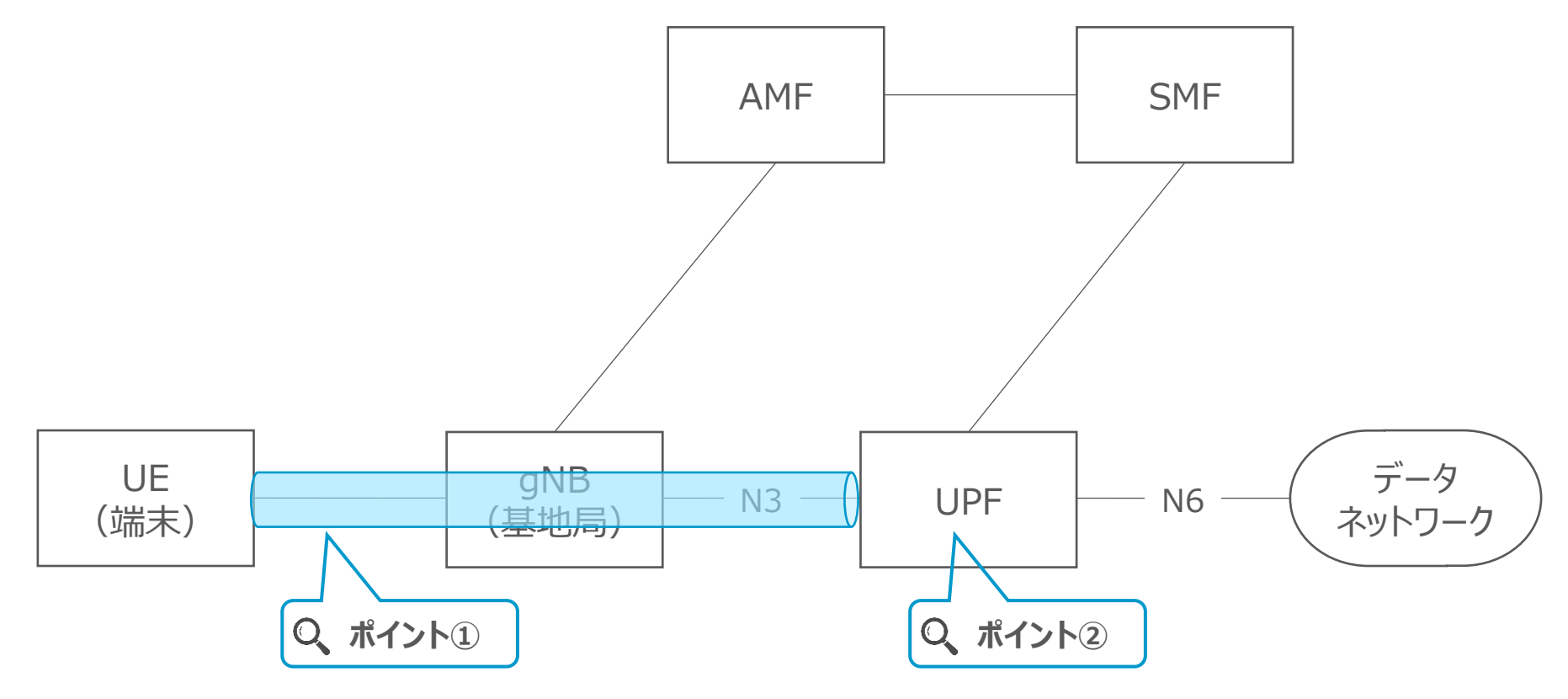

## 本日の目次

# 1. Network Slicingの目的

- 2. 事前知識
	- 5Gアーキテクチャの概要
	- PDU Sessionについて
- 3. Network Slicing概要 - S-NSSAI

# 4. 実際のパケットを見てみる

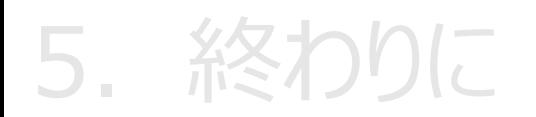

### まずはイメージ

前述と同様、通信の送信を荷物の送付と置き換えて考える。ルールは宛先の扉の前まで運べばOKとする。 このとき、重要な要素は以下3つあることをイメージしてほしい

**① 宛先 ② 配送方法(運送仕様) ③ 荷物の中身** 上記を管理しながら送付する必要がある。

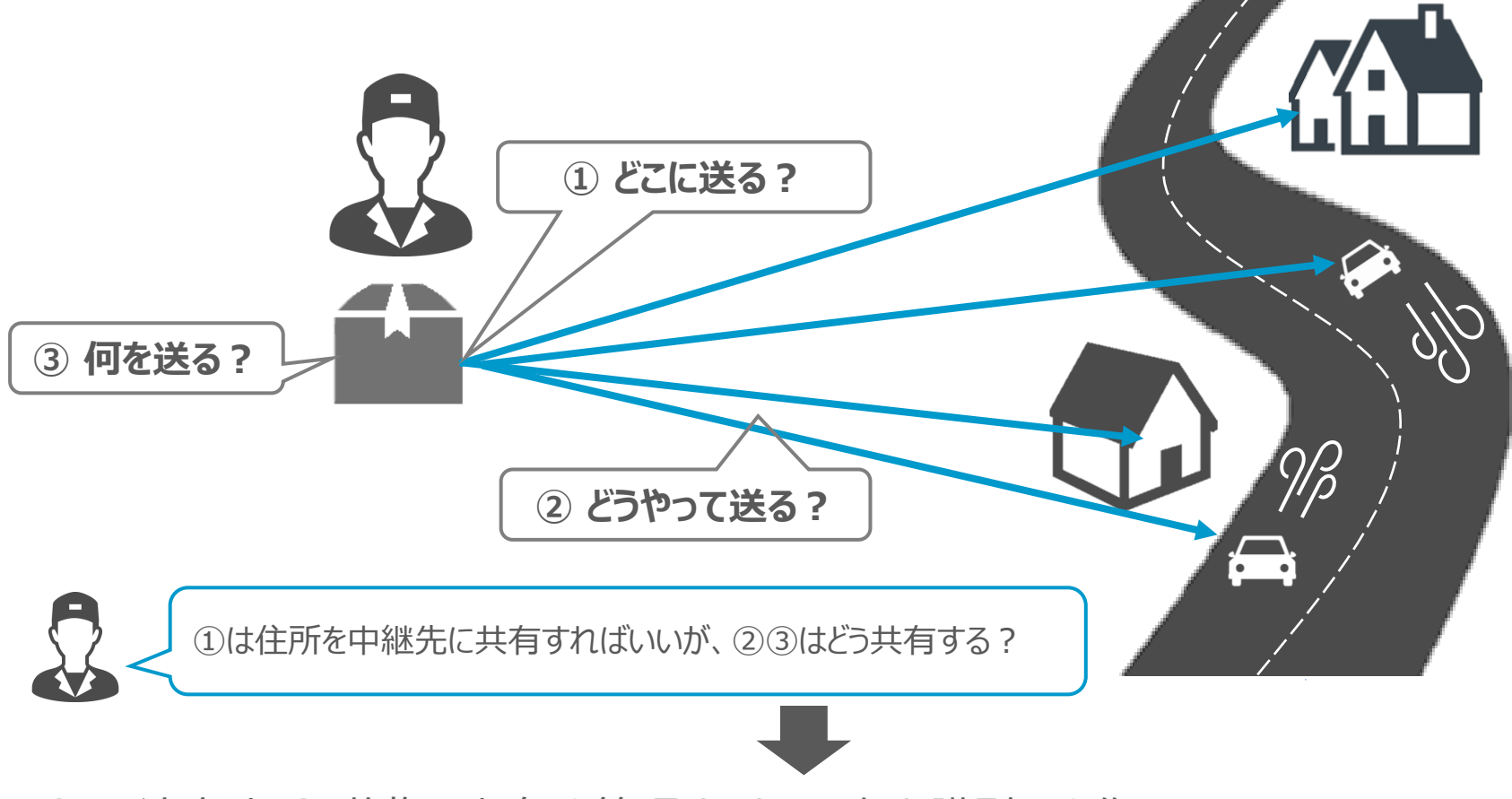

② 配達方法 ③ 荷物の中身 を管理するために何か識別子を作ろう! (依頼IDのような識別子を導入し、依頼時に記載してもらう)

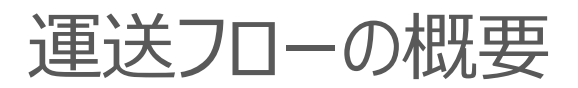

関連会社

大まかな流れは以下のとおり

- (0)会員登録
- (1)送信元が運送会社へ必要情報を通知(先述の識別子を通知)
- (2)運送会社が送信元の情報を確認し、各社と連携
- (3)送信元に発注受領の旨を連絡
- (4)送信元から宛先へどのような経路で運搬するか決定

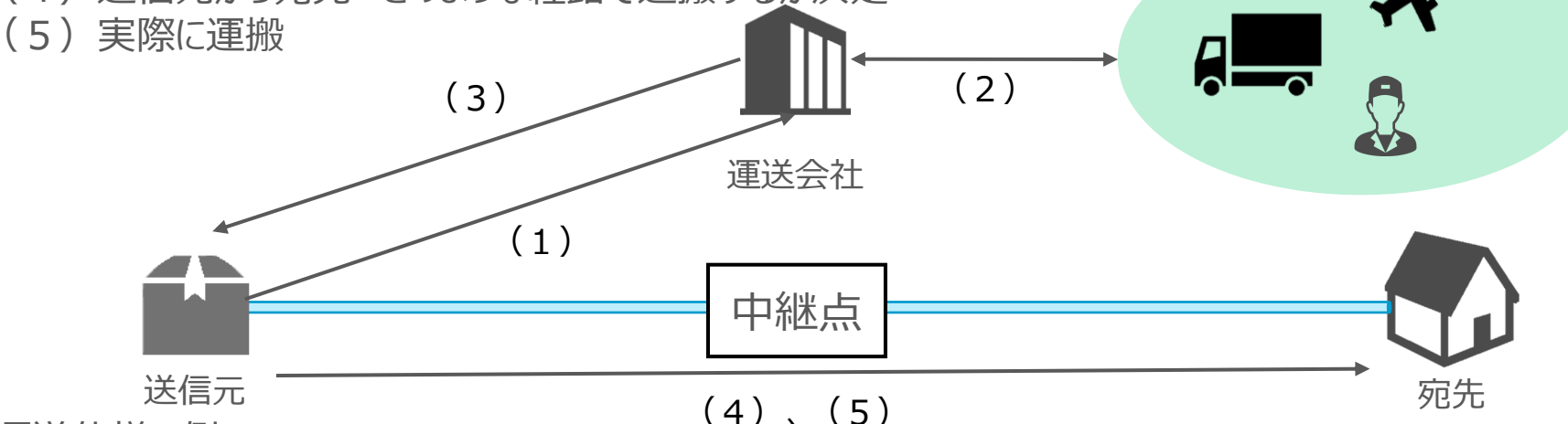

運送仕様の例

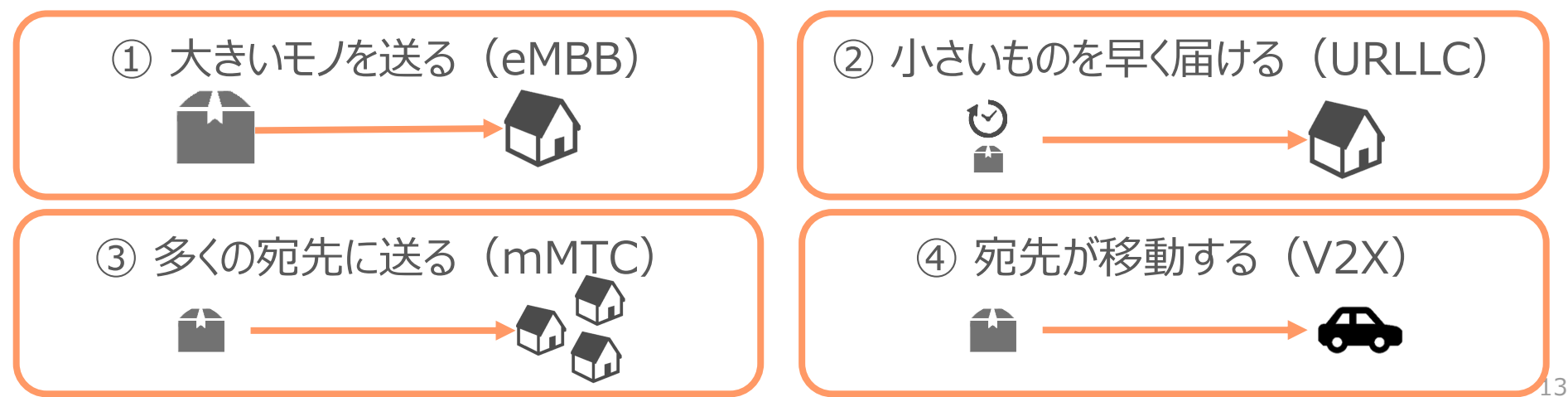

識別子(S-NSSAI)の導入

先述の課題に対する識別子を定義する。 これがネットワークスライシングにおける基本的な単位となり、**"S-NSSAI"**という。 S-NSSAIはPDU Sessionと関連付けられている。

### **S-NSSAI**

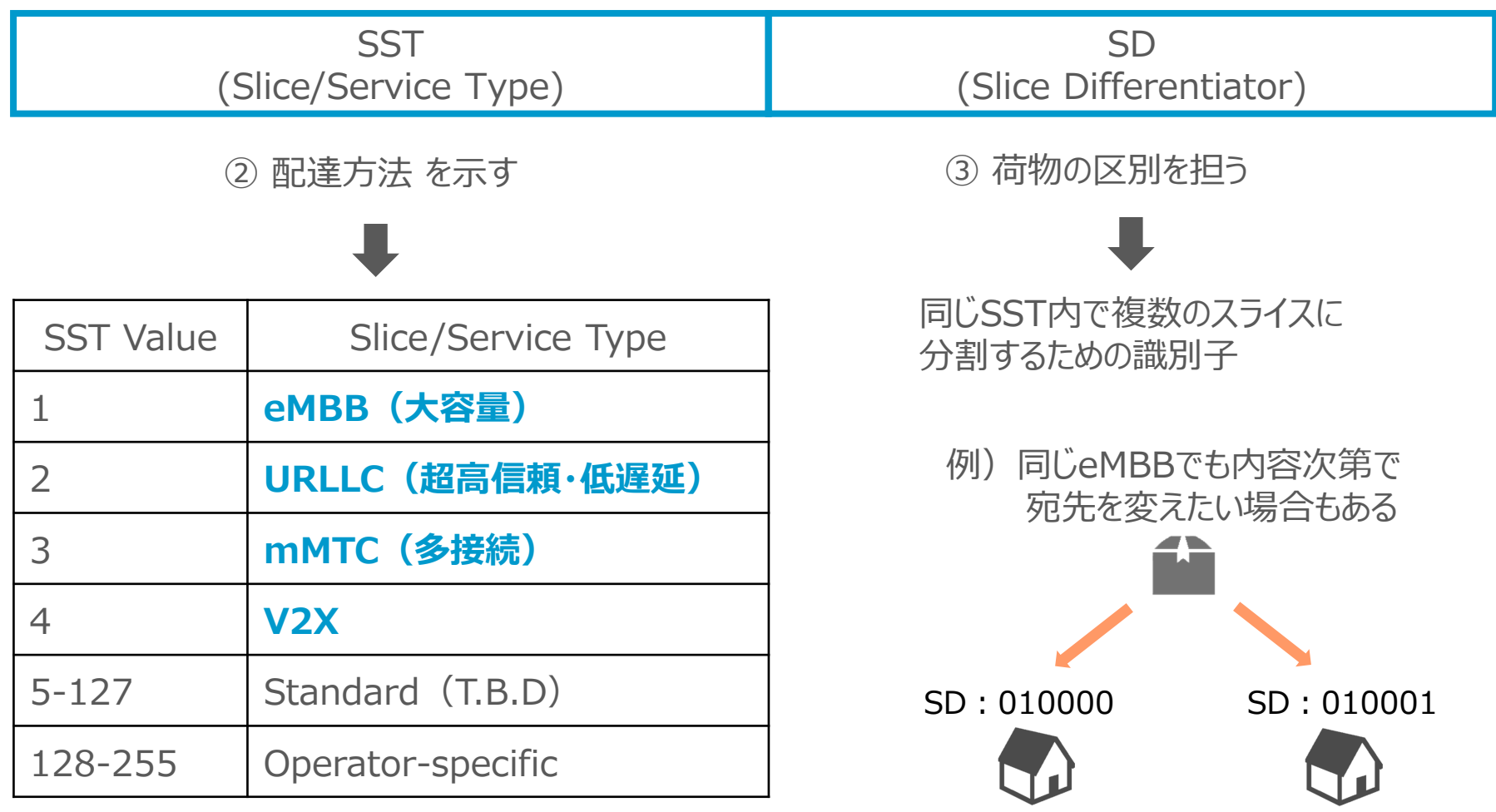

## 5G アーキテクチャにあてはめる

- (0)会員登録(=Registration)
- (1) UEからコアへRequestを送信 (cf:送信元が運送会社へ必要情報を通知)
- (2)コア内で各種確認を実施(cf:運送会社が送信元の情報を確認し、各社と連携)
- (3)コアからUEへRequestに対するAcceptを返答(cf:送信元に発注受領の旨を連絡)
- (4) PDU Sessionを確立 (cf:送信元から宛先へどのような経路で運搬するか決定)
- (5)PDU Sessionを通じて実トラフィックが流れる(cf:実際に運搬)

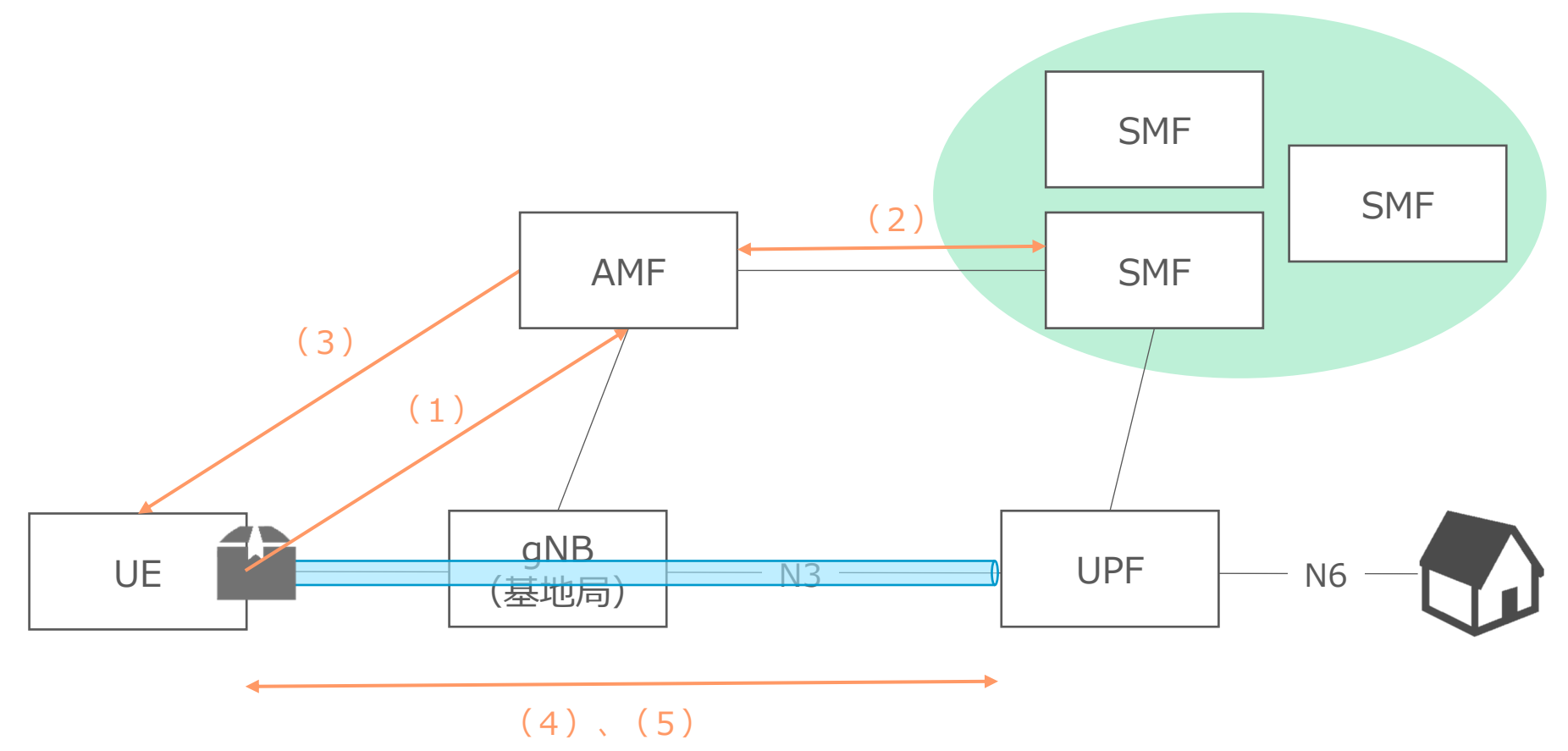

## 本日の目次

# 1. Network Slicingの目的

- 2. 事前知識
	- 5Gアーキテクチャの概要
	- PDU Sessionについて
- 3. Network Slicing概要 - S-NSSAI
- 4. 実際のパケットを見てみる

## コアの主要コンフィグ

### <使用装置>

- ・ コア:Free5GC
- ・ 基地局+端末:UERANSIM(シミュレータ)

※参考 Free5GC:<https://www.free5gc.org/installations/stage-3/> UERANSIM: <https://www.free5gc.org/installations/stage-3-sim-install/>

#### AMF

plmnSupportList: # the PLMNs (Public land mobile no - plmnId: # Public Land Mobile Network ID, <PLMN mcc: 999 # Mobile Country Code (3 digits str: mnc: 99 # Mobile Network Code (2 or 3 digits snssailist: # the S-NSSAI (Single Network Slick - sst: 1 # Slice/Service Type (uinteger, ran) sd: 010000 # Slice Differentiator (3 bytes supportDnnList: # the DNN (Data Network Name) list - internet

#### SMF

snssaiInfos: # the S-NSSAI (Single Network Slice S - sNssai: # S-NSSAI (Single Network Slice Select sst: 1 # Slice/Service Type (uinteger, range sd: 010000 # Slice Differentiator (3 bytes h dnnInfos: # DNN information list - dnn: internet # Data Network Name dns: # the IP address of DNS ipv4: 8.8.8.8 ipv6: 2001:4860:4860::8888 ueSubnet: 10.2.75.128/25 # should be CIDR

#### UPF

# The DNN list supported by UPF dnn list: - dnn: internet # Data Network Name cidr: 10.2.75.128/25 # Classless Inter-Domain

各種主要パラメータの説明 ●**SST**:1(eMBB)

●**SD**:010000 (DEXだと65536)

●**DNN**:internet ※コア装置が対応している宛先を示す

●ueSubnet: 10.2.75.128/25 ※UEがコアから払い出されるアドレス帯

## 基地局、端末の主要コンフィグ

### <使用装置>

- ・ コア:Free5GC
- ・ 基地局+端末:UERANSIM(シミュレータ)

※参考

Free5GC:<https://www.free5gc.org/installations/stage-3/> UERANSIM: <https://www.free5gc.org/installations/stage-3-sim-install/>

#### gNB UE

# List of supported S-NSSAIs by this gNB slices:

 $-$  sst:  $0x1$ 

sd: 0x010000

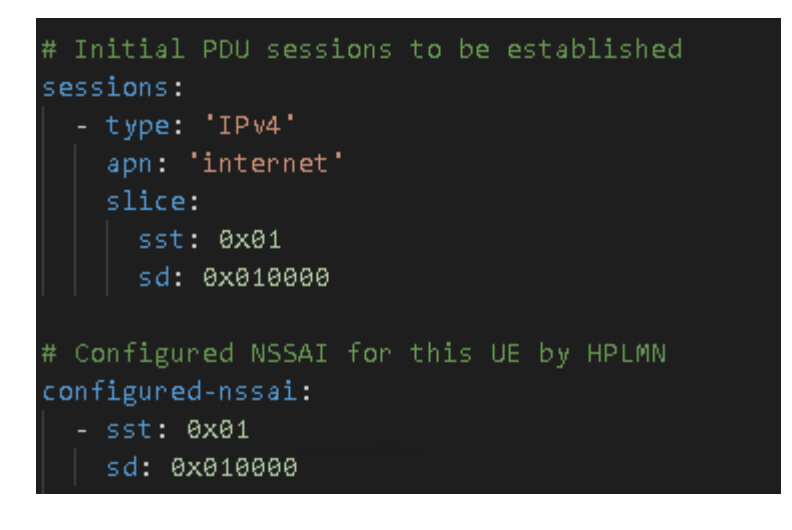

## 実際にキャプチャをとった結果

### <使用装置>

- ・ コア:Free5GC
- ・ 基地局+端末:UERANSIM(シミュレータ)

※参考

Free5GC:<https://www.free5gc.org/installations/stage-3/> UERANSIM: <https://www.free5gc.org/installations/stage-3-sim-install/>

#### ファイル(F) 編集(E) 表示(V) 移動(G) キャプチャ(C) 分析(A) 統計(S) 電話(y) 無線(W) ツール(T) ヘルプ(H)

#### ◢◼◿◉▮▮◲◚◘▏९◈◈જΣひ<mark>ᇢ</mark>▤▏**◷**◒◔ ቜ

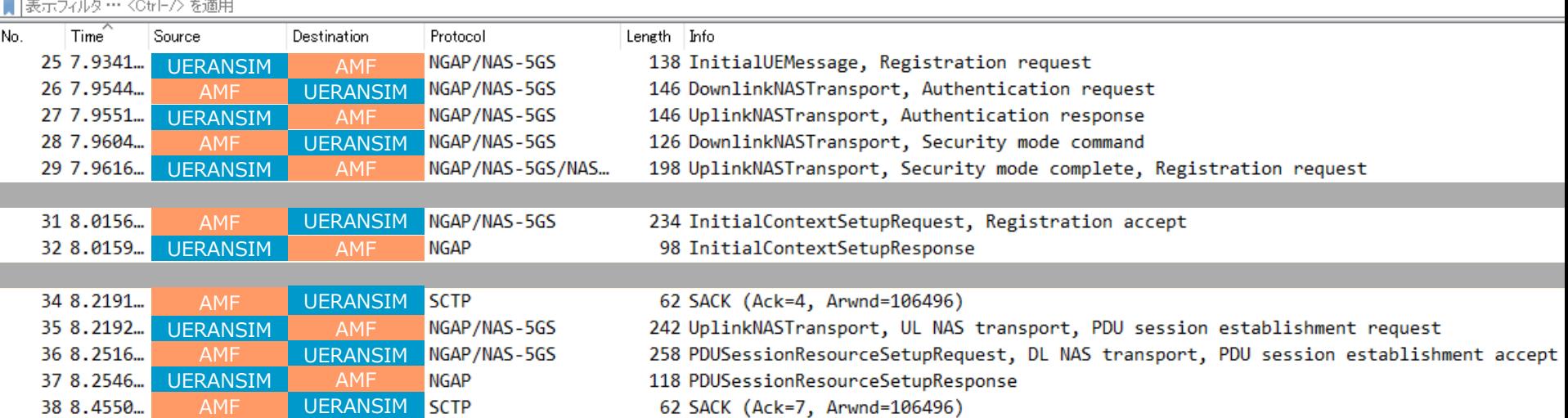

※ 通常の設定だと5GのパケットをみることができないのでWiresharkで別途設定が必要(参考に掲載)

## 実際にキャプチャをとった結果

### <使用装置>

- ・ コア:Free5GC
- ・ 基地局+端末:UERANSIM(シミュレータ)

※参考

Free5GC:<https://www.free5gc.org/installations/stage-3/> UERANSIM: <https://www.free5gc.org/installations/stage-3-sim-install/>

#### ファイル(F) 編集(E) 表示(V) 移動(G) キャプチャ(C) 分析(A) 統計(S) 電話(y) 無線(W) ツール(T) ヘルプ(H)

#### 

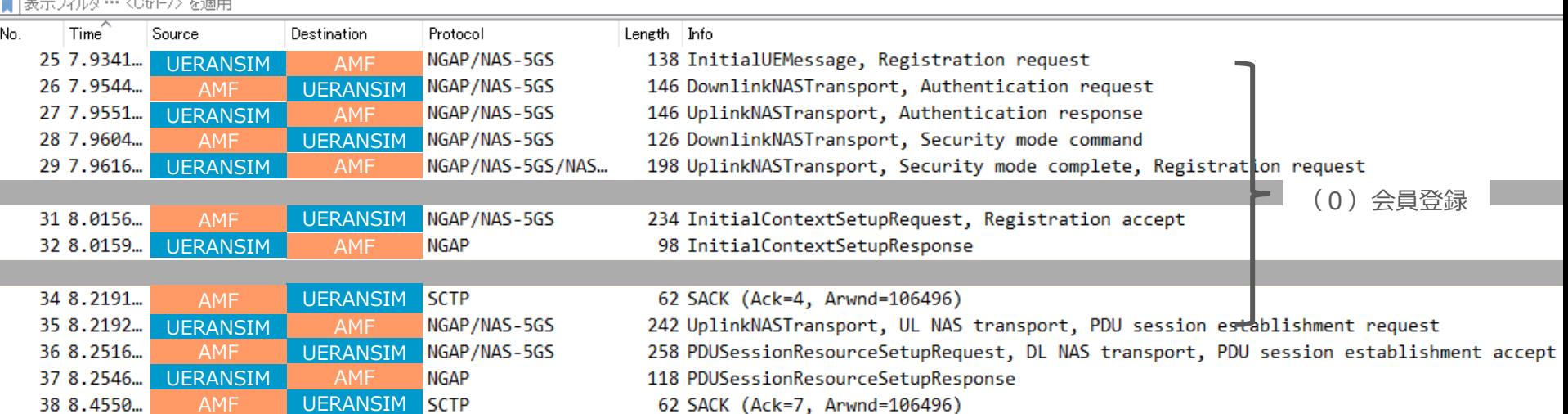

※ 通常の設定だと5GのパケットをみることができないのでWiresharkで別途設定が必要(参考に掲載)

## 実際にキャプチャをとった結果

### <使用装置>

- ・ コア:Free5GC
- ・ 基地局+端末:UERANSIM(シミュレータ)

※参考

Free5GC:<https://www.free5gc.org/installations/stage-3/> UERANSIM: <https://www.free5gc.org/installations/stage-3-sim-install/>

#### ファイル(F) 編集(E) 表示(V) 移動(G) キャプチャ(C) 分析(A) 統計(S) 電話(y) 無線(W) ツール(T) ヘルプ(H)

#### 

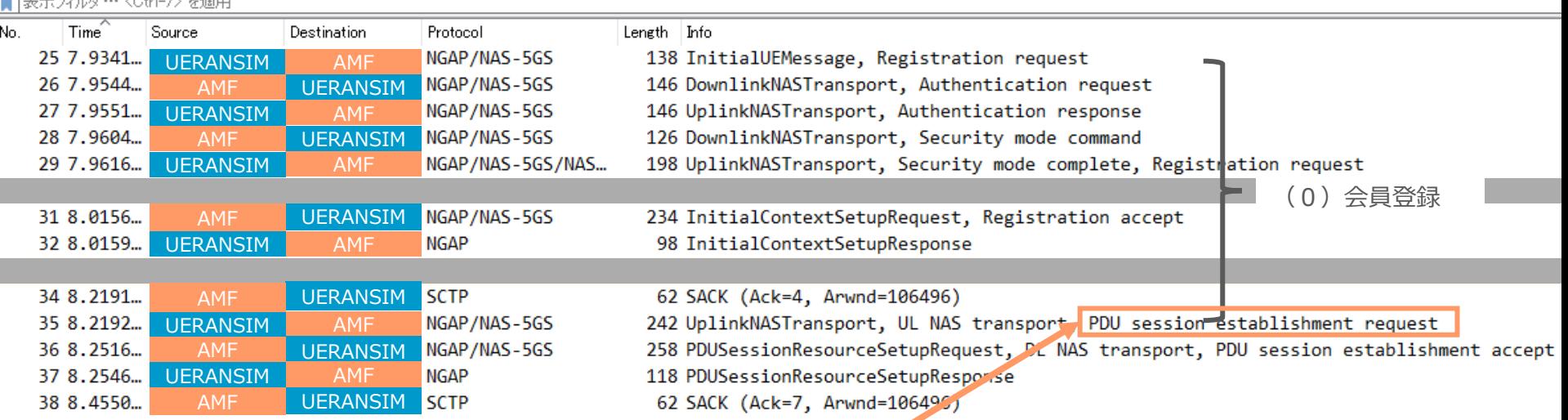

(1) UEからコアへRequestを送信 (cf:送信元が運送会社へ必要情報を通知) ここでUEから**S-NSSAI**が送信される!

## PDU Session Establishment Request

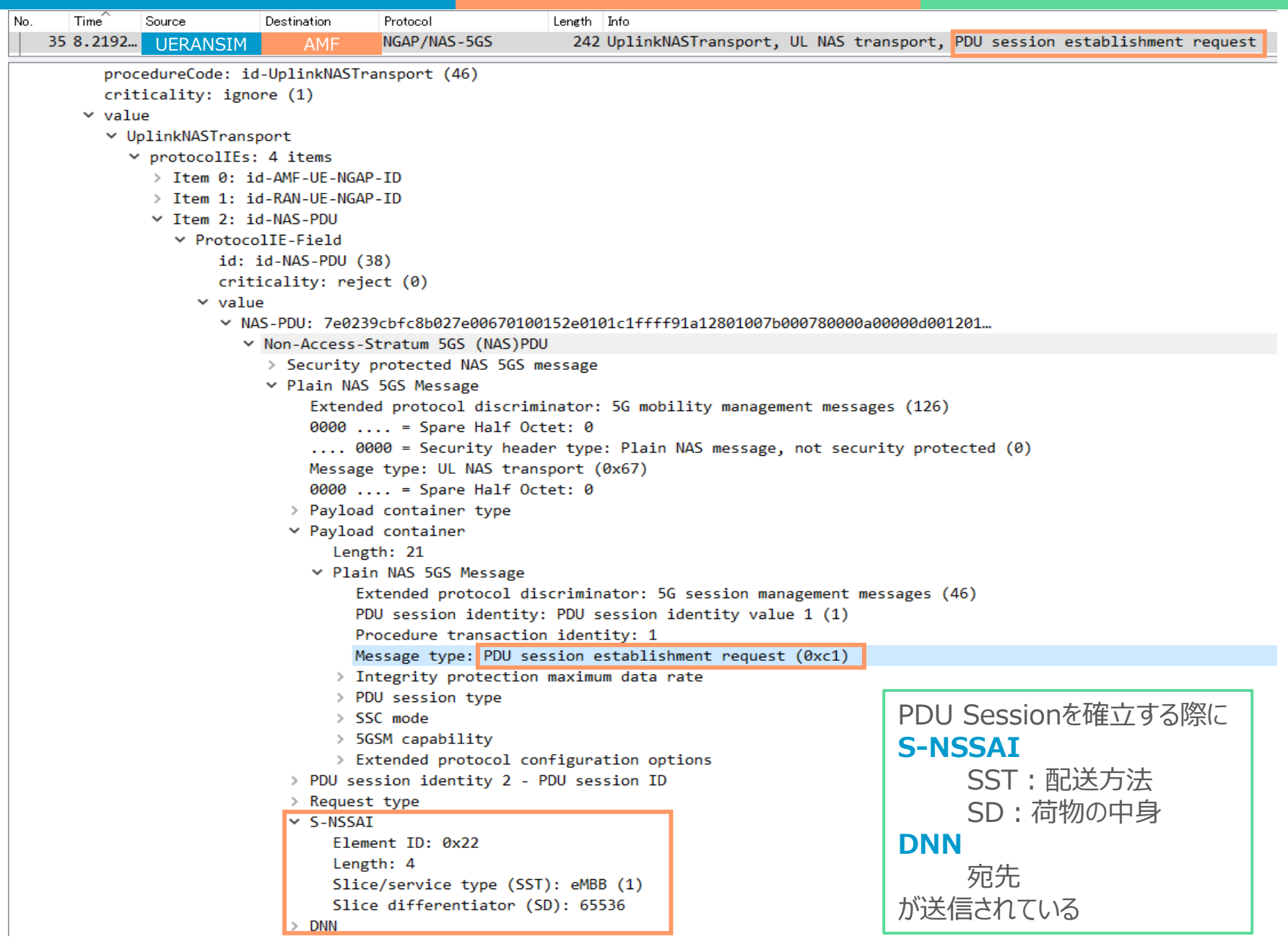

## PDU Session Establishment Accept

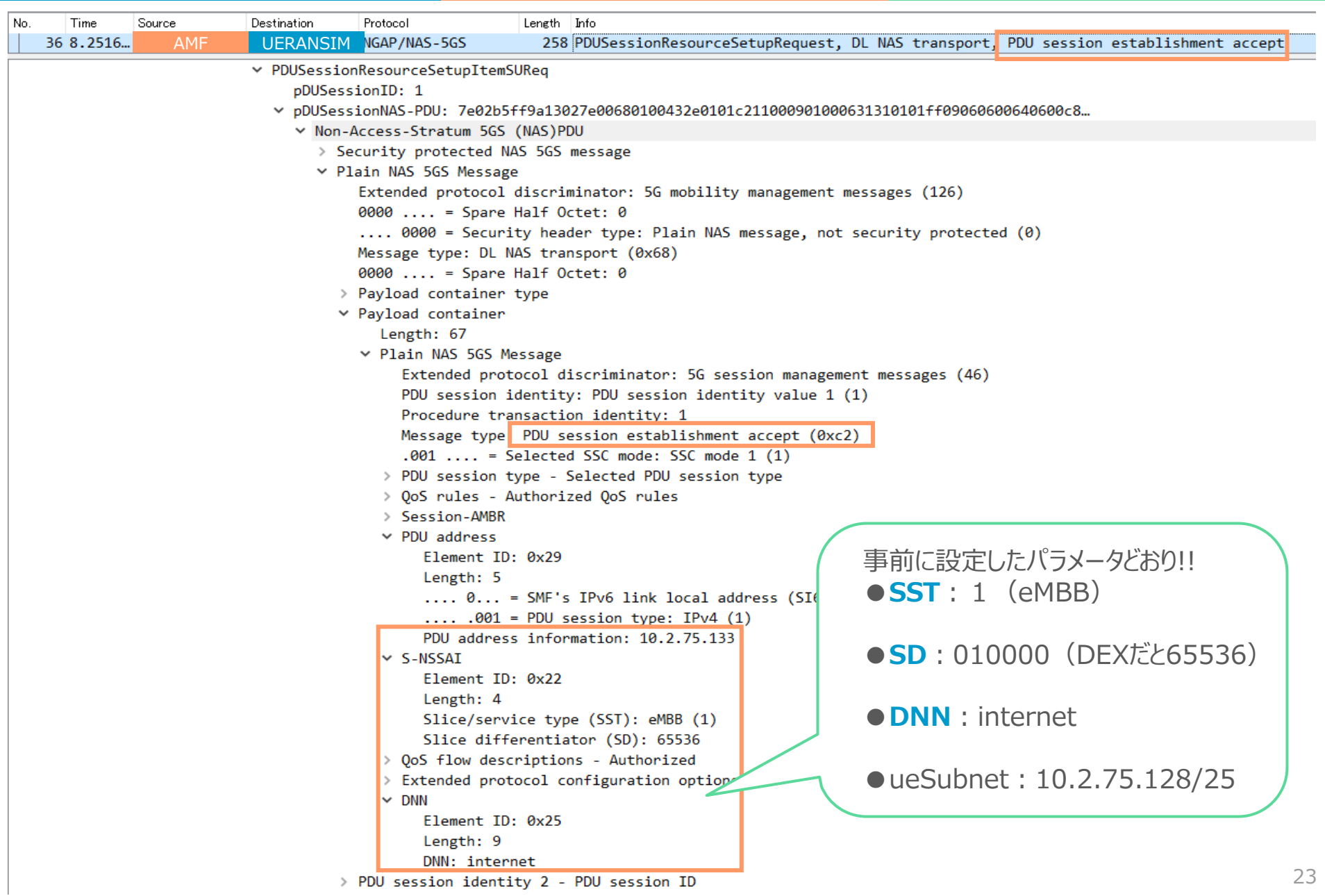

## 本日の目次

# 1. Network Slicingの目的

- 2. 事前知識
	- 5Gアーキテクチャの概要
	- PDU Sessionについて
- 3. Network Slicing概要 - S-NSSAI
- 4. 実際のパケットを見てみる
- 5. 終わりに

雑記

### TIPS

- 1. Wiresharkのバージョンが古いと5Gパケットを確認 できないので最新版での実施推奨
- 2. 5g-trace-visualizerをインストールするとパケットの 確認がラクなのでおすすめ
- 3. TS 24.501と比較しながら確認するとわかりやすい

## 発表者の疑問

このような思想の技術はNWの歴史上、似たものがありそう (横並びで比較したいのでキーワードだけでも有識者の意見モトム) まとめ (これだけ覚えてください!)

- 1. 5Gインフラ上でデータを流す際には 必ず**"PDU Session"**が確立される
- 2. NWを仮想的に分離させるために 識別子**"S-NSSAI"**が導入された
- 3. **"PDU Session"** と **"S-NSSAI"**を 対応させることで柔軟なネットワークを 実現できる (Network Slicingの正体)

# 以下、参考

## 参考にさせていただいたサイト

【Network Slicing全般】 https://images.samsung.com/is/content/samsung/p5/global/business/networks/insight [s/white-paper/network-slicing/200420\\_Samsung\\_Network\\_Slicing\\_Final.pdf](https://images.samsung.com/is/content/samsung/p5/global/business/networks/insights/white-paper/network-slicing/200420_Samsung_Network_Slicing_Final.pdf)

[https://mpls.jp/2020/presentations/MPLS-JAPAN2020\\_kashimura.pdf](https://mpls.jp/2020/presentations/MPLS-JAPAN2020_kashimura.pdf)

https://www.ttc.or.jp/application/files/7315/6799/9365/2- [3\\_seminar20190909\\_3GPP\\_release15\\_core\\_network.pdf](https://www.ttc.or.jp/application/files/7315/6799/9365/2-3_seminar20190909_3GPP_release15_core_network.pdf)

【教養としての5GC(free5gc+UERANSIMで学ぶ5Gコアネットワーク)シリーズ】

- その 1: <https://qiita.com/wzm/items/bbbf9c9e17eb61600a9c>
- その2:<https://qiita.com/wzm/items/e3eb73835005ed7e8702>
- その3:<https://qiita.com/wzm/items/043f33a73dd129bd2aea>
- その4:<https://qiita.com/wzm/items/b17dfaf72838154facb1>
- その5:<https://qiita.com/wzm/items/017764ba8635b7347000>

【3GPP】

- TS 23.501 System architecture for the 5G System(5GS)
- TS 23.502 Procedures for the 5G System(5GS)
- TS 23.251 Network sharing; Architecture and functional description
- TS 24.501 Non-Access Stratum(NAS) protocol for 5G System(5GS); Stage3

## 【参考】WireSharkでの事前設定( 1/3 )

#### Payload containerを確認できるようにする必要がある 編集 → 設定を押す

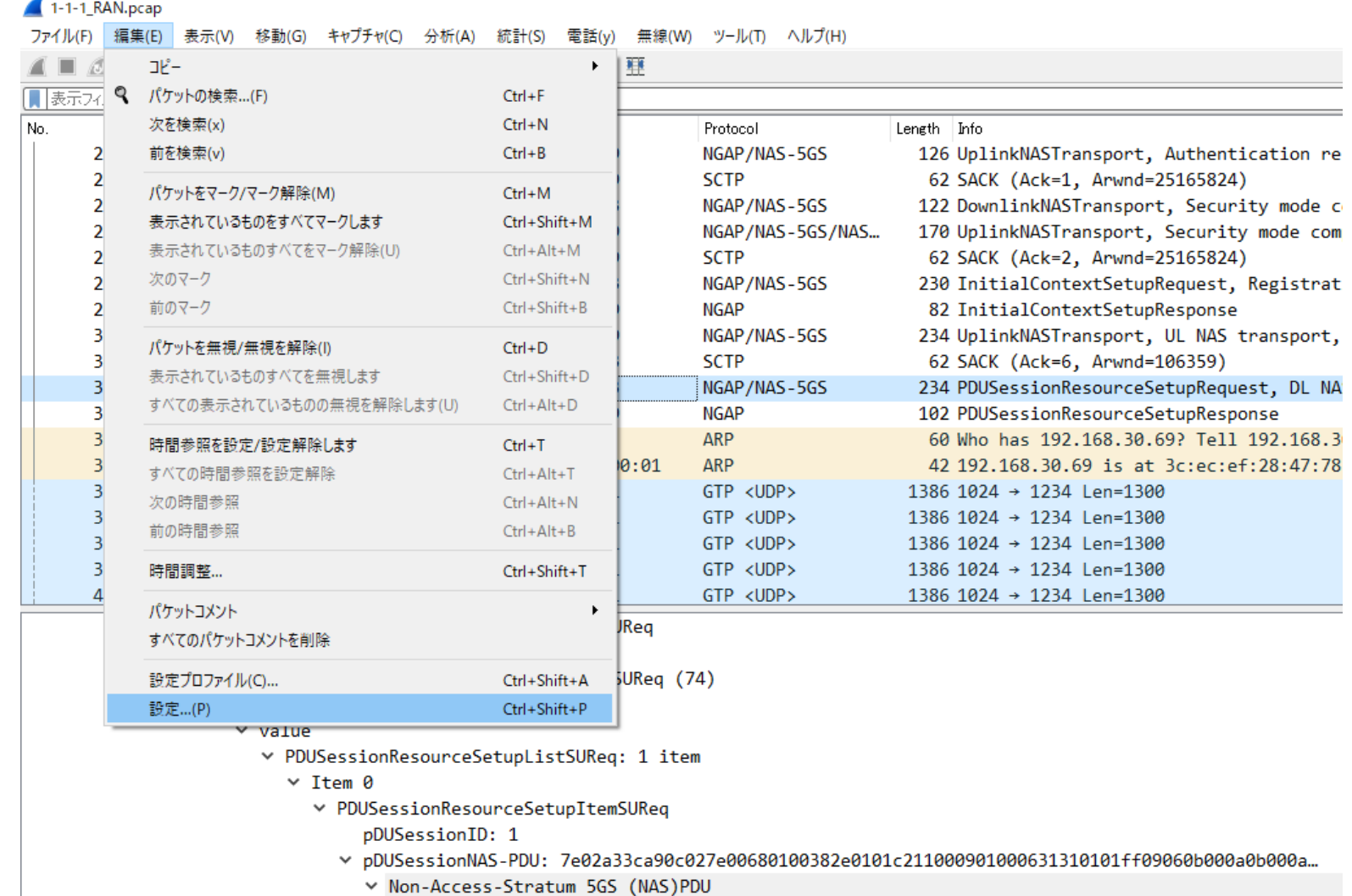

W. Considius nontarted MAC ECC morrors

## 【参考】WireSharkでの事前設定( 2/3 )

### Payload containerを確認できるようにする必要がある Protocolsを開く

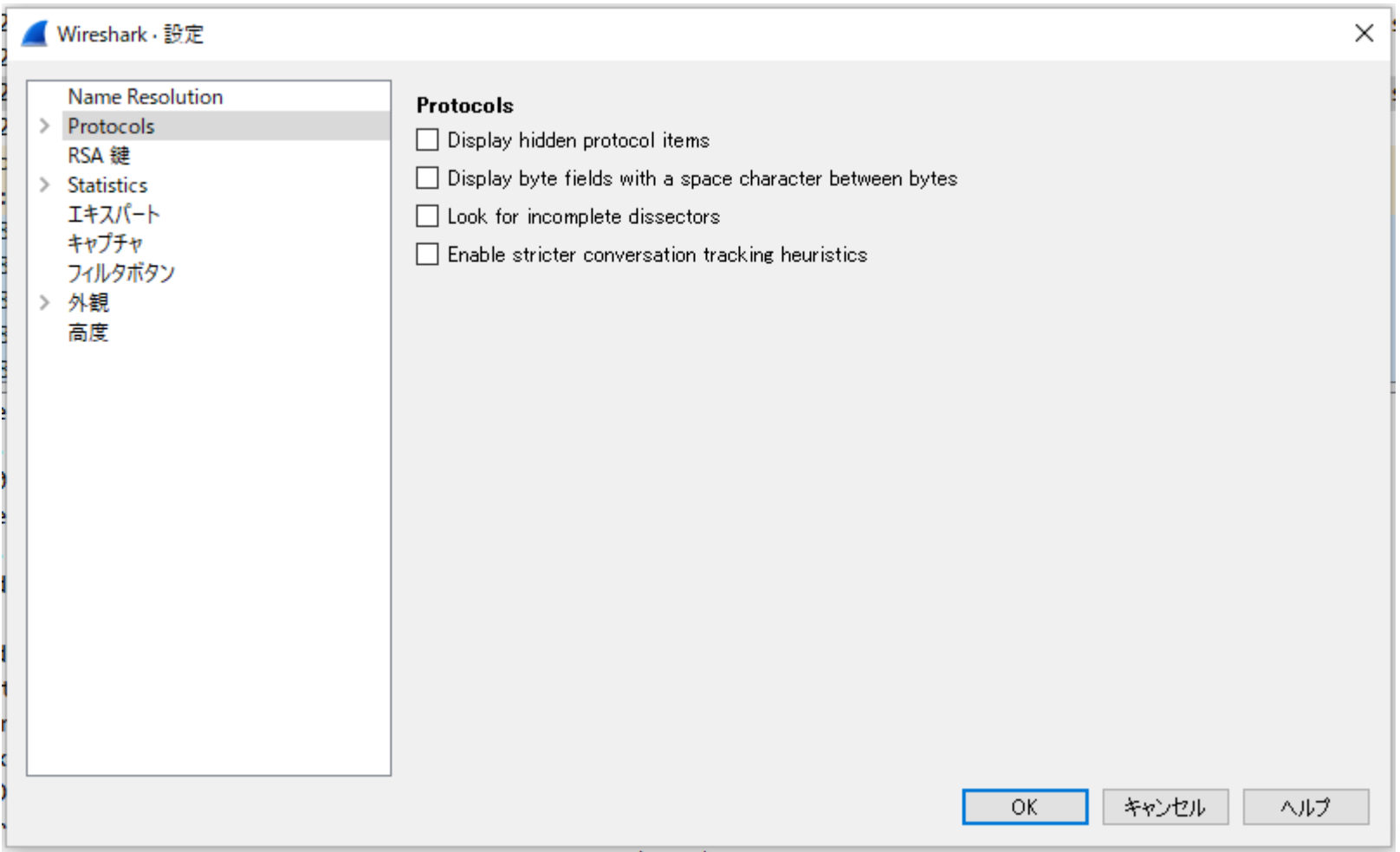

## 【参考】WireSharkでの事前設定( 3/3 )

Payload containerを確認できるようにする必要がある NAS-5GSを選択し、

"Try to detect and decode 5G-EA0 ciphered messages"にチェックを入れる "Try to decode User data Container content as"でIPを選択

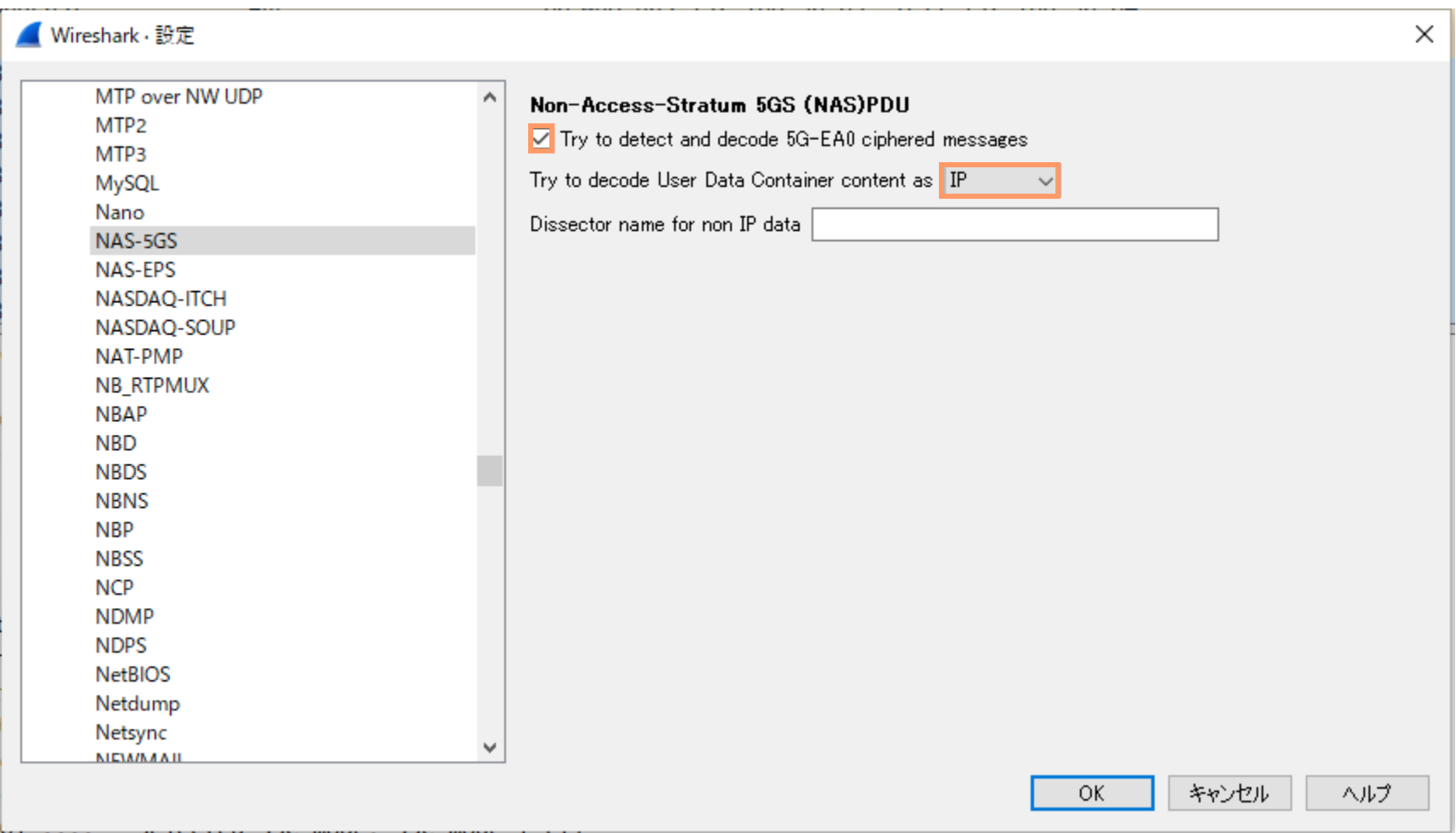